**Floppy To CDRom Crack With Product Key PC/Windows (April-2022)**

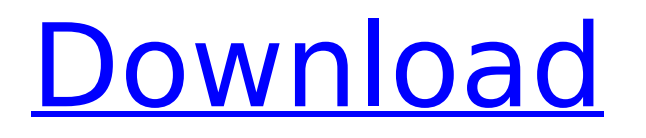

There was a floppy Disk to CDRom, which I forgot about. After it got lost I searched for it on the Internet. On the web I found the majority of the software. To find this software the procedure was the same. You had to get to the floppy and then you had to put all disks into a CDRom. However, after a long time I found a software, which really did exactly what I wanted. But it was too complicated to install. It first had to copy all the files, plus all the directories, to a hard disk. After that you had to transfer the files to a CDRom. After reading the manual I thought, that this would be a handy program, if I found a way to make it work. And that's how Floppy to CDRom was born. You can download the source code from the main menu. The first version was done in 1996. The current version has several improvements in the file system. There are more than 70 different samples of the application. I made this so that you can study the source code. Some of the floppy disks,

## which are installed in this application, are: FloppyDisk.txt FloppyDisk.exe FloppyDisk.zip FloppyDisk-June 2000.zip FloppyDisk-June

200001.zip FloppyDisk-January 2004.zip FloppyDisk-Nov 2003.zip FloppyDisk-Nov 200203.zip FloppyDisk-December 20020.zip FloppyDisk-Dec 200202.zip FloppyDisk-March 20021.zip FloppyDisk-May 20022.zip FloppyDisk-Dec 20020.zip The following sample Windows was created for the app: FloppyDisk-Win1998.zip The following sample CDRom was created for the application: FloppyDisk-cdr.zip The file system for the floppy disk application is very simple. It is a hierarchical File System. The main directory is always called "Any\_Disk". A subdirectory called "Floppy" is created in the main directory. If we create a subdirectory called "Floppy Disk" in the main directory, then it is a shortcut to the "Floppy" directory. This is not true for any subdirectory. In this example the "Floppy Disk" directory is the shortcut of the "Floppy Disk" subdirectory. The file system for the directory, which stores the files to

**Floppy To CDRom**

# 1) Choose which floppy to copy, select source

disk and destination path. 2) Click on the "Start Copy" button. 3) Wait until the standard file copy animation will finish. 4) Check every floppy, if it has been copied. 5) Put each floppy into its new directory. The application has a log file, which is shown in the first window. There you can see for each floppy: - The name of the source disk. - The source directory. - The destination directory. - The file name. - The file size. - A small copy status bar. 6) Use the "Update" button, if you want to see the name of the source disk and the used file size. Note: If the Destination Path is wrong an error message will popup. The program will quit after the target is finished. To make the next Floppy to CDRom Product Key run from source, click on the "Start Copy" button again. Figure 1: Log File View Figure 2: Error Message Figure 3: Renaming Error Hope you like the program and find it useful. I hope, I didn't forget something, so contact me. Sincerely, Oliver InstrumentsXL Professional Edition 3.0 X-Labs Obtained a review copy of this product

### from Aladdin (the world's largest distributor for Instruments - if it's for you, you can order now here: www.aladdins.co.uk) X-Labs will be testing InstrumentsXL Professional Edition 3.0 so it is in a position to make a fair, unbiased review of this product. X-Labs has provided a review copy of this product. X-Labs receives its revenue through product reviews and promotions. We do not accept any sponsorship or endorsement for this site or any other review site in the past, present or future. We have not worked with or been paid by this vendor in the past, nor will we be working with or been paid by this vendor in the future. X-Labs also has a mailing list. We do not accept any sponsorship or endorsement for this list either. We are also not a part of this list. What is InstrumentsXL Professional Edition 3.0? InstrumentsXL Professional Edition 3.0 is a new version of the powerful and popular Instruments format (and file conversion

b7e8fdf5c8

Copyright 2002 Timm Zimmermann This program was written with the help of the Pascal Compiler. The provided source code is only for information. Friday, July 4, 2016 As you can see this is the "Eventlog" application from FM. With this application it is possible to view/read the eventlog or Windows eventlog. To do so click on the "View all events" and on the log name. You will see all events of the log. In the picture you can see the log "Error" and "WMI". In the "Info" column you will find a very good explanation what every column means. The "Software" folder is the most important folder on the disk. If the "Software" folder is missing, then Windows will use the "Win.ini" file, which means the file "Win.ini" under the "Software" folder. (It depends on the disk manufacturer if he changes the names.) But most important is the "MSCENTS" folder. Here you find all important program registrations. If you click on "Recent MSENT entries" you will see a lot of names of program

registrations. It is also possible to select a program registration by double clicking on it. This is because the program registrations are also stored under the "MSCENTS" folder. The names of the program registrations are the date and time on which the program was installed. The names are not automatically sorted, but are marked with the names of the group they belong to, namely "0000" and "1000", etc. In the "MSCENTS" folder you will find a file with the name "Win.ini". This is the "Win.ini" file mentioned above. You can open this file and search for a line named "Software\Microsoft\Windows NT\CurrentVersio n\SoftwareProtectionPlatform\Microsoft Antimalware\InstallShield". If you find this line, it means that InstallShield is installed in the computer. If you do not find this line, it means that the InstallShield program was not installed. So you must contact the seller for sure that InstallShield is available for use with FM. Tuesday, July 1, 2016 I received an e-mail from a windows user who had problems to

#### look here:

**What's New In?**

Advertisements doom Posted 11 February 2004 - 11:00 AM doom Registered User Retired 30,929 posts I see that there is no way to delete a file from a floppy disk. I don't want to move from a floppy disk to a hard disk (or cdrom for that matter), I just want to move to another floppy disk. The floppy disk is contained in a pen drive (to be precise). It is the "other" floppy disk of course. I'm currently using the gui of FastCopy to copy the files to another floppy disk of course, but it would be nice to have a tool that does that for me. Advertisements Sascha Posted 11 February 2004 - 11:16 AM Sascha Retired Moderator Moderator 1,559 posts doom, You can make a floppy disk dump to a FAT16 partition on your hard disk. Then you'll have a long extra floppy that can hold all your floppy content. Edit: I also like to mention that you can do a partition copy too (but it's an extra step) by choosing "Restore" in the Explorer context menu. doom

### Posted 11 February 2004 - 11:23 AM doom Registered User Retired 30,929 posts Sascha, You are right, I'll just make a dump. To be honest, it's a pity that no soft is able to do that. This is one reason why I don't like the Amiga anymore. If there is a simple soft for DOS, then I wouldn't have to make a backup. I wonder why they don't make that simple in any other OS either. Just one more thing: If I make a "Floppy to CDRom" without having a destination directory on my hard disk, then how can I make a directory on my hard disk? The Windows is a bit cumbersome and this is the reason why I want to make the custom tool for that. doom Posted 11 February 2004 - 11:50 AM doom Registered User Retired 30,929 posts I've just done some more tests. In the standard Explorer context menu, there is no choice for "Restore". If I

#### **System Requirements:**

Windows 7 SP1/Windows 8.1 Update 1 (32-bit) or Windows 10 (32-bit) 1.8 GHz or faster processor 2 GB RAM 4 GB available hard disk space (preferred) DirectX 11 graphics adapter (GeForce GTX 460 or better) Source code included English and Spanish available If you download the game from our website, a 64-bit version of the program will be delivered to you. Please note that no crack, hack or other modifications are allowed.

#### Related links:

<https://storyfabrick.com/wp-content/uploads/2022/07/Pooldemon-1.pdf> [https://www.prarthana.net/pra/cool-free-dvd-to-mov-mpeg4-asf-ipod-avi-divx-ripper-product-key-full](https://www.prarthana.net/pra/cool-free-dvd-to-mov-mpeg4-asf-ipod-avi-divx-ripper-product-key-full-free-2022/)[free-2022/](https://www.prarthana.net/pra/cool-free-dvd-to-mov-mpeg4-asf-ipod-avi-divx-ripper-product-key-full-free-2022/) <https://www.sostmeier.fr/sites/sostmeier/files/webform/SystemDynamics.pdf> <https://www.cameraitacina.com/en/system/files/webform/feedback/phriells576.pdf> [https://studiblog.net/wp-content/uploads/2022/07/Pocket\\_Calculator.pdf](https://studiblog.net/wp-content/uploads/2022/07/Pocket_Calculator.pdf) <http://adomemorial.com/2022/07/04/ephpod-crack-win-mac-latest-2022/> <https://hotelgallia.com/sites/default/files/webform/herhar869.pdf> <https://hoponboardblog.com/2022/07/impressive-crack-pc-windows-final-2022/> <https://ethandesu.com/marbles-the-triangle-game-crack-with-product-key-download-2022-latest/> <https://dorisclothing.com/icon-tray-2021-crack-download-win-mac/> [https://vogblog.wales/wp-content/uploads/2022/07/Algebrus\\_\\_Crack\\_\\_Activator\\_Final\\_2022.pdf](https://vogblog.wales/wp-content/uploads/2022/07/Algebrus__Crack__Activator_Final_2022.pdf) <https://www.aniwin.com/wp-content/uploads/maiseliz.pdf> [https://babussalam.id/wp-content/uploads/2022/07/Odboso\\_FileRetrieval.pdf](https://babussalam.id/wp-content/uploads/2022/07/Odboso_FileRetrieval.pdf) [https://www.8premier.com/the-pyramids-of-egypt-3d-screensaver-14399-crack-full-version-free](https://www.8premier.com/the-pyramids-of-egypt-3d-screensaver-14399-crack-full-version-free-download/)[download/](https://www.8premier.com/the-pyramids-of-egypt-3d-screensaver-14399-crack-full-version-free-download/) <https://techguye.com/ez-split-crack-license-key-full-win-mac/> [https://coquenexus5.com/wp](https://coquenexus5.com/wp-content/uploads/2022/07/Tokyo_By_Night_Crack___Keygen_Updated2022.pdf)[content/uploads/2022/07/Tokyo\\_By\\_Night\\_Crack\\_\\_\\_Keygen\\_Updated2022.pdf](https://coquenexus5.com/wp-content/uploads/2022/07/Tokyo_By_Night_Crack___Keygen_Updated2022.pdf) <https://lacomfortair.com/shaplus-translator-torrent-activation-code-download-pc-windows/> <http://www.male-blog.com/wp-content/uploads/2022/07/peareuge.pdf>

[https://ipayif.com/upload/files/2022/07/kJ2fNmn4CQfmm4NXVssq\\_04\\_c7e32c7e880e12ea8e68bbe35](https://ipayif.com/upload/files/2022/07/kJ2fNmn4CQfmm4NXVssq_04_c7e32c7e880e12ea8e68bbe3585ff7f5_file.pdf) [85ff7f5\\_file.pdf](https://ipayif.com/upload/files/2022/07/kJ2fNmn4CQfmm4NXVssq_04_c7e32c7e880e12ea8e68bbe3585ff7f5_file.pdf) [http://humlog.social/upload/files/2022/07/ZLXLk4d96bPtHeHcif7x\\_04\\_c7e32c7e880e12ea8e68bbe35](http://humlog.social/upload/files/2022/07/ZLXLk4d96bPtHeHcif7x_04_c7e32c7e880e12ea8e68bbe3585ff7f5_file.pdf) [85ff7f5\\_file.pdf](http://humlog.social/upload/files/2022/07/ZLXLk4d96bPtHeHcif7x_04_c7e32c7e880e12ea8e68bbe3585ff7f5_file.pdf)